# **TRF** 頻率計**/**轉速**/**速度**/**長度**/**線速訊號傳送說明書

一、操作面板及按鍵說明

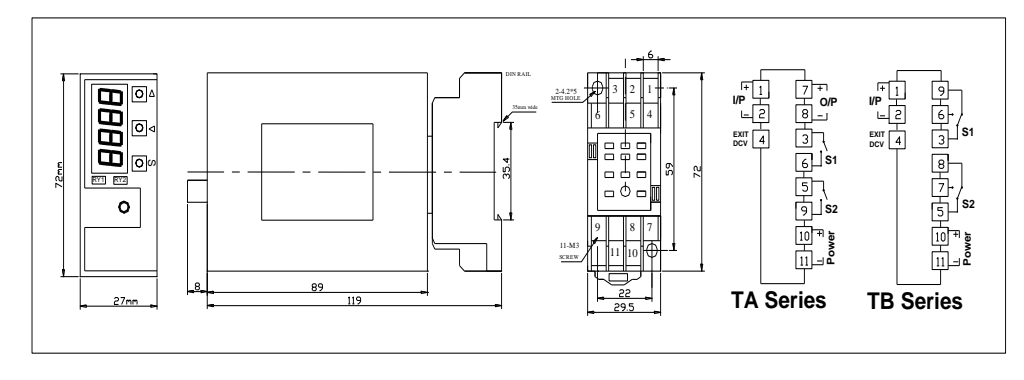

### 二、按鍵說明

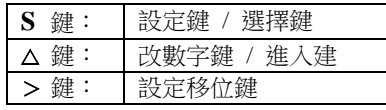

## 三、電表參數設定

### **3-1** 基本設定

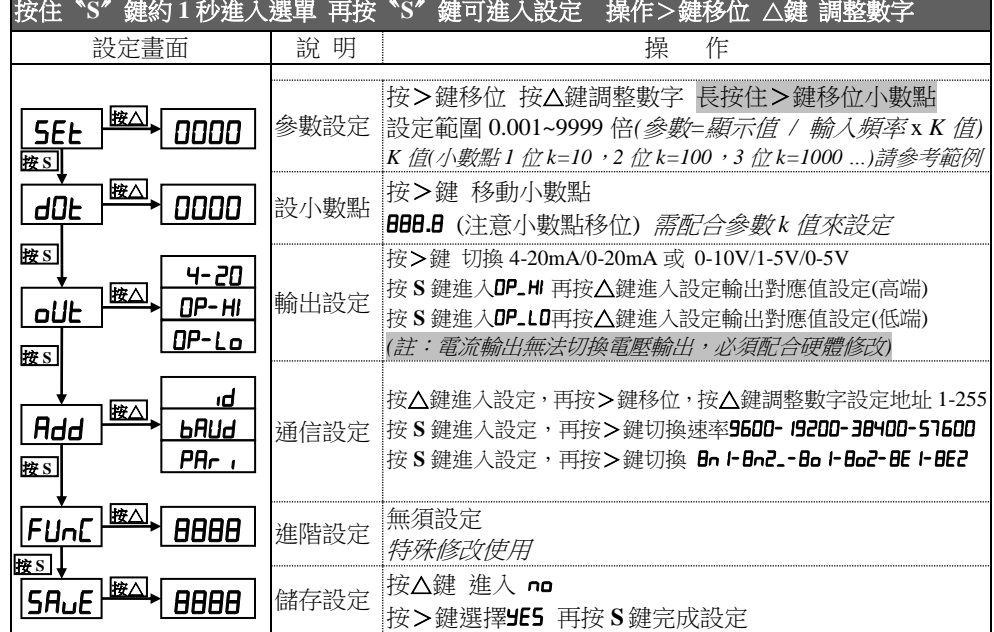

## 四、範例說明

參數計算公式: 設定參數 = 顯示值 / 輸入頻率 x K 值

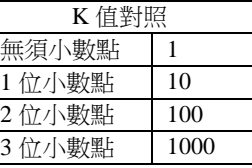

- 例 1. 輸入 400HZ 顯示 400.0HZ 輸出 4-20mA(0-400.0RPM) 計算參數 >400.0 / 400 \* 10 = 10 倍數 設定(SEL) > 0010 操作 > 在**5EL**書面按△鍵進入0000 按>鍵移位 按△鍵調整數字 小數點(dot) > 888.8設小數點 1 位
	- 操作 > 在dot書面按△鍵推入BBB.B 按>鍵可移動小數點
	- 輸出對應值>(**oUE) > (OP-HI)** 400.0; (OP-Lo) 0000
	- 操作 > 在oUt 畫面按△鍵進入4-20 按>鍵選擇 4-20 / 0-20…… **再按S 鍵進入oP-HI 按>鍵移位 按△鍵調整數字 設定為400.0 再按S 鍵進入oP-Lo按>鍵移位 按△鍵調整數字 設定為000.0**
- 例 2. 輸入 600HZ 顯示 1800RPM 輸出 4-20mA(0-1800RPM) 計算參數 >1800 / 600 x 1 = 3 倍數 設定(**SEL**) > 0003 操作 > 在**5Et**書面接△鍵谁入0000 按>鍵移位 接△鍵調整數字 小數點(dot) > 8888無需設小數點 操作 > 在dot書面按△鍵進入BBBB 按>鍵可移動小數點 輸出對應值 >(**aUL**) > (a<sup>P-HI</sup>) 1800; (a<sup>P-</sup>La) 0000 操作 > 在**oUt** 書面按∧鍵谁入4−20 按>鍵選擇4-20/0-20…… **再按 S 鍵進入αP-HI 按>鍵移位 按△鍵調整數字 設定為 IBDD**  再按 *S* 鍵進入按>鍵移位 按△鍵調整數字 設定為 例 3. 輸入 0~1800RPM(1RPM/4Pulse) 顯示 1800RPM 輸出 4-20mA(0-1800RPM)
	- 計算輸入頻率>1800 x 4 / 60 = 120 HZ 計算參數>1800 / 120 x 1 = 15 倍數 設定(5EL) > 0015 操作 *>* 在畫面按△鍵進入按>鍵移位 按△鍵調整數字 小數點(dob) > 8888無需設小數點 操作 > 在doL書面按△鍵谁入BBBB 按>鍵可移動小數點 輸出對應值 >(**aUL)** > (aP-HI) 1800; (aP-La) 0000 操作 > 在**oUt** 書面按△鍵進入<sup>4-20</sup> 按>鍵選擇4-20/0-20…… **再按S 鍵進入αP-HI 按>鍵移位 按∧鍵調整數字 設定為 IBDD** 再按S 鍵進入α<sup>ρ-</sup>L0按>鍵移位 按△鍵調整數字 設定為0000

## 五、通信設定**(**選配**)**

#### MODBUS-RTU MODE 通訊協定

#### 資料格式 (均為 16 進制)

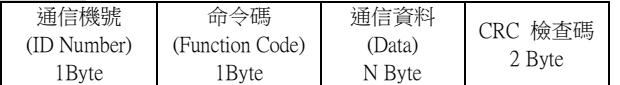

ID Number :欲讀取控制器的位置(1-255)

Function Code :命令碼

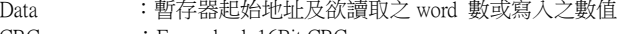

CRC : Error check 16Bit CRC

#### 命令碼

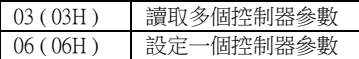

#### 例 **1.** 讀取電表 **DS1** 顯示值

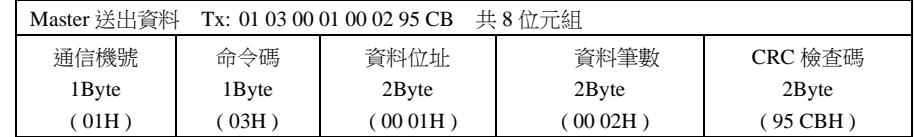

## 說明 Master 呼叫機號 1 的電表,要求讀取 0002 位置,共 0001 筆資料

#### 若電表 **DS1** 顯示 **90000**

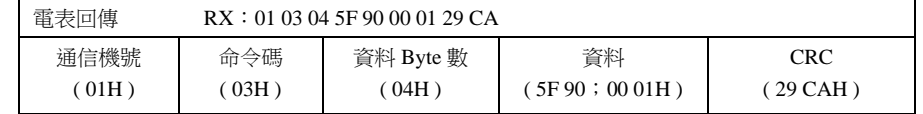

### 例 **2.**讀取電表中多個參數

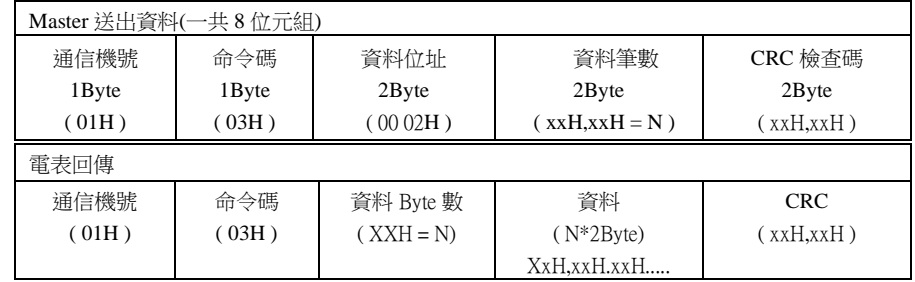

#### 數據地址對照表

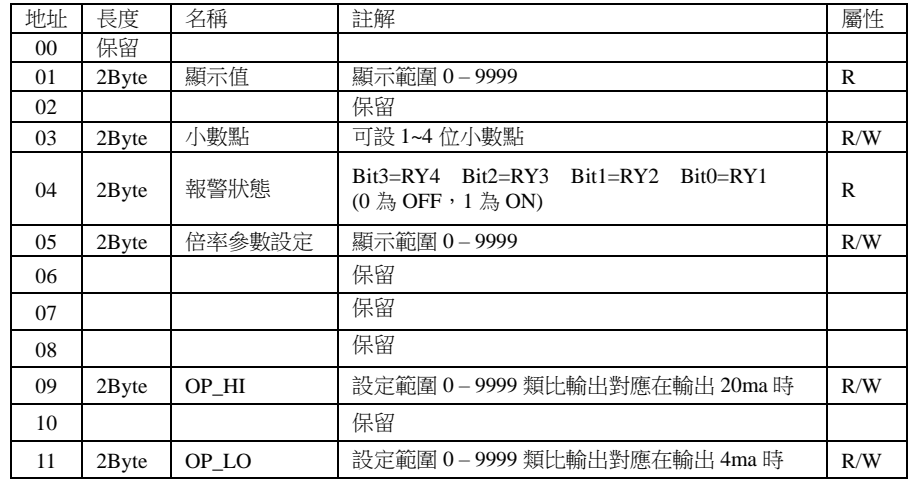